# **Manually Sync Ipod Touch**

Getting the books **Manually Sync Ipod Touch** now is not type of inspiring means. You could not lonely going past book store or library or borrowing from your friends to gain access to them. This is an enormously simple means to specifically get lead by on-line. This online message Manually Sync Ipod Touch can be one of the options to accompany you in imitation of having other time.

It will not waste your time. bow to me, the e-book will completely melody you other situation to read. Just invest tiny period to open this on-line message **Manually Sync Ipod Touch** as competently as evaluation them wherever you are now.

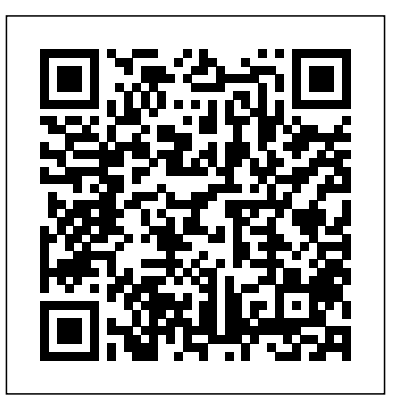

Sync iTunes content on PC with your devices - Apple Support Syncing Music from iTunes to an iPod, iPhone, or iPad How to Transfer Music onto Your iPod – 2018

iTunes won't sync to your iPod?How to manually add Music to iPhone, iPad or iPod Touch from iTunes (Step-by-step!) Fix for iTunes Doesn't Detect or Recognizing iPhone iPad iPod! (WINDOWS) Read eBooks on your iPhone or iPod Touchtransfer music - itunes to iphone without sync! How to Get Books Downloaded Onto an iPod Touch : iPod \u0026 iPod Touch How to Use iTunes : How to Sync an iPod With iTunesSync Your iPhone, iPad or iPod Without iTunes In Catalina How to sync notes to your ipod touch from your computer How to Add MUSIC From Computer to iPhone, iPad or iPod Why Do iPods Exist in 2017?

Transfer MP3 to iPod Classic Without iTunesIPOD CLASSIC NOT SYNCING FIX!!!! iPod Touch Unboxing, Review and Demo How to put music on Ipod Shuffle (Free Easy Method!) 13 iPhone Settings You Should Change Now! How To Reset Your iPod Classic / Shuffle / Nano How To Put Music Onto Your Ipod From A CD Add Music From Another iPod Into Your Library (Mac) iPod Shuffle 2nd Generation fix How to Put Music on iPhone/iPod/iPad with iTunes (EASY METHOD) 2020 How to Get Books Downloaded Onto an iPod Touch Will it Sync? The Original iPod and macOS Catalina iPod touch 7th gen SetUp Manual Guide How to Sync an iPod Touch 4G to iTunes : Tech Yeah! How to Sync and Download Podcasts to iPod, iPod Nano, iPod Touch Sync Books with iTunes - IPAD Menu Help How to transfer Music from Computer to iPod touch Syncing Music from iTunes to an iPod,

## iPhone, or iPad How to Transfer Music onto Your iPod – 2018

Downloaded Onto an iPod Touch : iPod your iPod to your machine Launch iTunes, tap **How to Easily Sync Music from iTunes to iPod** How to Sync iPod to iTunes Library: Plug-in on 'iPod' icon in the left corner above the

iTunes won't sync to your iPod?How to manually add Music to iPhone, iPad or iPod Touch from iTunes (Step-by-step!) Fix for iTunes Doesn't Detect or Recognizing iPhone iPad iPod! (WINDOWS)

> Summary' tab you can check on device's storage capacity. Select the desired settings in the 'Options' tab.
> There you can enable automatic iTunes launch, once iPod is connected.

Read eBooks on your iPhone or iPod Touchtransfer music - itunes to iphone without sync! How to Get Books \u0026 iPod Touch

How to Use iTunes : How to Sync an iPod With iTunesSync Your iPhone, iPad or iPod Without iTunes In Catalina How to sync notes to your ipod touch from your computer How to Add MUSIC From Computer to iPhone, iPad or iPod Why Do iPods Exist in 2017? Transfer MP3 to iPod Classic Without iTunesIPOD CLASSIC NOT SYNCING FIX!!!! iPod Touch Unboxing, Review and Demo How to put music on Ipod Shuffle (Free Easy Method!) 13 iPhone Settings You Should Change Now! How To Reset Your iPod Classic / Shuffle / Nano How To Put Music Onto Your Ipod From A CD Add Music From Another iPod Into Your Itunes Library (Mac) iPod Shuffle 2nd Generation fix How to Put Music on iPhone/iPod/iPad with iTunes (EASY METHOD) 2020 How to Get Books Downloaded Onto an *to Fix It!* iPod Touch Will it Sync? The Original iPod and macOS Catalina iPod touch 7th gen SetUp Manual Guide How to Sync an iPod Touch 4G to iTunes : Tech Yeah! How to Sync and Download Apply. Podcasts to iPod, iPod Nano, iPod Touch Sync Books with iTunes - IPAD Menu Help How to transfer Music from Computer to iPod touch Connect iPod Touch to a computer and choose the iPod on iTunes. If iTunes pops up with "iCloud Music Library is On", open your iPod Touch and turn off iCloud Music Library via Settings > Music. Check "Sync Music" and select "Entire music library" or "Selected playlists, artists, albums and genres". Use iTunes to sync your iPhone, iPad, or iPod with your ...

#### *Manually Sync Apps Ipod Touch hccc.suny.edu*

Connect the iPod and click the iPod button. After connecting the iPod, iTunes adds the iPod button in the upper-right corner of the window, which includes the eject button on the right side, and either the X cancel button to cancel syncing (move your pointer over the animated sync icon to see the X if the iPod is syncing) or an iPod icon on the right side.

**5 Ways to Sync Music to Your iPod - wikiHow** To explore the iPod touch User Guide, click Table of Contents at the top of the page, or enter a word or phrase in the search field. ... Sync iPod touch with your computer. Transfer files between iPod touch and your computer. Accessibility. Get started with accessibility features. Vision. **iPod touch User Guide - Apple Support**

2 How to Manually Sync Songs from iTunes to iPod. To manually transfer all your music files through iTunes, you need to change some configuration settings first. Step 1: Go to the summary tab which can be found on top of the main iTunes window. Step 2: Select the manually manage music option and confirm your selection by pressing apply. *iPod Won't Sync with iTunes? 10 Easy Solutions*

Sync your content using Wi-Fi Connect your device to your computer with a USB cable, then open iTunes and select your device. Click Summary on the left side of the iTunes window. Select "Sync with this [device] over Wi-Fi." Click

How to Sync iPod to iTunes Library + Alternative WAYS ...

Require a prompt before syncing all devices: Choose Edit > Preferences, click Devices, then select "Prevent iPods, iPhones, and iPads from syncing automatically.". When you're ready to sync, click Apply. Tip: To automatically sync a connected device at any time, choose File > Devices > Sync [ device name ].

*Ultimate Guide to iPod Won't Sync to iTunes Problems*

Connect iPod Touch to a computer and choose the iPod on iTunes. If iTunes pops up with "iCloud Music Library is On", open your iPod Touch and turn off iCloud Music Library via Settings > Music. Check "Sync Music" and select "Entire music library" or "Selected playlists, artists, albums and genres".

### How to Sync Your iPod with Your iTunes Library - dummies

Apple iPod touch 7th GenerationThe A10 Fusion chip brings up to twice the performance and three times better graphics to the new iPod touch - while still de...

If you don't want to erase the content on your iPod and start over with a new sync, you can opt to manually manage music on your iPod. You can also sync only specific content automatically. Do do so, select a content tab such as "Video" and choose automatic syncing. If you choose to sync only certain content, you will have to set up manual syncing for the rest of your iTunes content.

#### **How to Manage Your iPod Library Manually dummies**

# *Manually Sync Ipod Touch*

The easiest way is to restart your program and devices, including iPod, computer and iTunes. To complete that, you need to close iTunes and then power off your computer and iPod. After that, you can power on your iPod and computer and go on to launch iTunes. Then you can check if your iPod sync to iTunes normally. *iPod touch 7th gen SetUp Manual Guide - YouTube*

contract Manually Sync Ipod Touch edugeneral.org Connect the iPod and click the iPod button. After connecting the iPod, iTunes adds the iPod button in the upper-right corner of the window, which includes the eject button on the right side, and either the  $X$  cancel button to cancel syncing (move

Then follow these steps: Click the iPod button. The Summary sync page appears, displaying sync options. Select the Manually Manage Music and Videos check box (on an iPod shuffle, select Manually Manage Music; if the iPod... Click the OK button for the warning and click the Apply button to apply the ...